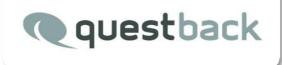

# A brief introduction into the Custom Question-Type Editor

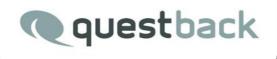

## What is this editor for?

For creating, prototyping and administering custom question types

## **Pre-Requisites and Requirements**

Minimum skills and knowledge in: EFS Survey, CSS, HTML5, SMARTY2, JQUERY, JAVASCRIPT

When developing advanced applications: PHP, MySQL, EFS Module Knowledge and whatever you think of

## Overview

|                     |                                    | Logge      | d in as <u>root ro</u> | ot Logout     | English    | <ul> <li>Eeedback</li> </ul> | Customer (   | Center Help                                                                                                    |
|---------------------|------------------------------------|------------|------------------------|---------------|------------|------------------------------|--------------|----------------------------------------------------------------------------------------------------|
|                     | ff<br>Start                        | Panel      | Projects               | ()<br>Website | 1<br>Users | Libraries                    | *<br>Options |                                                                                                    |
| R START » LIBRARIES |                                    |            |                        |               |            |                              |              |                                                                                                    |
| ibraries            | Question                           | types o    | overview               |               |            |                              |              |                                                                                                    |
| Overview            | A New a                            | -          | - Crea                 | te or Im      | nort       |                              | D            | elete                                                                                                    |
| Aedia library       | T INCW                             | -          | orou                   |               | ipon       |                              |              |                                                                                                    |
| Survey library      | Layout ve                          | rsion: R   | esponsive              | layout 2      |            |                              | Co           | ру 💧                                                                                                    |
| Question library    | NAME                               |            |                        | C             | ATEGORY    |                              | ACTIC        | V V                                                                                                    |
| Aail templates      | avatar                             |            |                        |               |            |                              | • §          | 848                                                                                                    |
| Scale library       | mapImported                        |            |                        |               | ••         |                              | • §          | 841                                                                                                    |
| Survey messages     | multimaps                          |            |                        |               |            |                              | Θ§           | 1041                                                                                                    |
| Aacros              | single                             |            |                        |               | ••         |                              | @ §          | 841                                                                                                    |
| Question types      | test                               |            |                        |               |            |                              | 0 5          |                                                                                                    |
| Systeminfo          | geomap                             |            |                        |               |            |                              | 0 5          | 自占主                                                                                                    |
| systeminto          | multi                              |            |                        |               |            |                              | 0 5          | 1.0.1                                                                                                    |
| Menu                | multi2                             |            |                        |               |            |                              |              | 041                                                                                                    |
|                     | full                               |            |                        |               |            |                              |              | 0 ± 1                                                                                                    |
|                     | matrix                             |            |                        |               |            |                              | 0 5          |                                                                                                    |
|                     | enyoDropzone                       | 0          |                        |               | ••<br>6:   |                              | 0 5          | Contraction of the local division of the local division of the loc |
|                     | geolocation                        | 94<br>94   |                        |               | pe<br>for  |                              |              | 0 L 1                                                                                                    |
|                     | upload2                            |            |                        |               | p:<br>bi   |                              |              | 8 L 1                                                                                                    |
|                     | uprositiz.                         |            |                        |               | br.        |                              | 4            |                                                                                                    |
|                     | - Debug Ou                         | ıtput (Deb | ug Level: 0            | )             |            | Pre                          | /'<br>eview  | Down-<br>load                                                                                                    |
|                     | Total time: 0.2<br>Report translat |            | oad: 0.01, me          | mory usage:   | 23.25 MB   |                              |              |                                                                                                    |

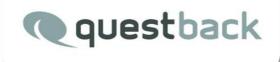

The overview page offers the following actions:

- Create a new custom question type from an empty template skeleton
- Import an archived custom questiontype (zip file) into the questiontype editor
- Copy an existing custom questiontype
- Preview an existing custom questiontype
- Delete an existing custom questiontype

Create a custom question type:

| + New -    | New            | U DED                                  | 8    |
|------------|----------------|----------------------------------------|------|
| + New      | Name           | MyNewQT                                |      |
| Import STC | Layout version | Responsive layout 2 <                  |      |
| NAME       | Category       | single •                               |      |
|            | Cancel         | <mark>single</mark><br>multi<br>matrix | Save |
|            | <u>full</u>    | text<br>special                        |      |

By clicking the "New"-split-button above the overview list, you open the "New"-dialog. In the opened dialog you have to name your new CQT. In the second step you can choose the layout version. Finally, you have to select a category and click the save button. For the moment there are five categories to choose:

| Category | Question-Type's Base Data Model |
|----------|---------------------------------|
| Single   | 111                             |
| Multi    | 121                             |
| Matrix   | 311                             |
| Text     | 143                             |
| Special  | 911                             |

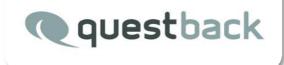

Let's start with a single CQT to explain the next steps.

| myNewQT and | ⊙ § @ 些 前 |
|-------------|-----------|
|-------------|-----------|

After saving the dialog a new entry will occur in the overview. Now, click on the link as shown above. At the beginning the question type contains some empty presets.

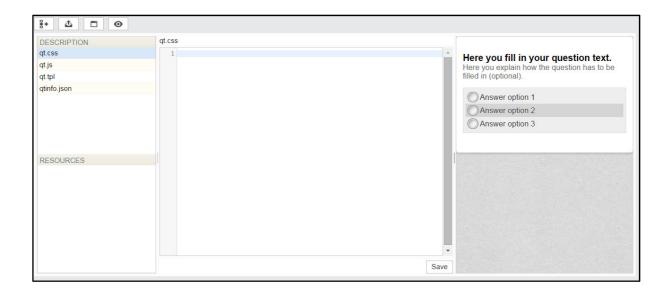

#### The editor

| <u>₿</u> + <u>∆</u> ⊡ ⊙ ← | Toolbar (1) |           |      |                                             |
|---------------------------|-------------|-----------|------|---------------------------------------------|
| DESCRIPTION               | qt.css      |           |      |                                             |
| qt.css 💊                  | 1           |           | *    | Here you fill in your question text.        |
| qt.js                     | 3           |           | _    | Here you explain how the question has to be |
| qt.tpl                    |             |           |      | filled in (optional).                       |
| qtinfo.json               |             |           |      | C Answer option 1                           |
| FILE SELECT BOX           |             |           |      | Answer option 2                             |
| (2)                       |             |           |      | Answer option 3                             |
|                           |             |           |      | Answer option 3                             |
|                           |             |           |      |                                             |
| RESOURCES                 | EDIT        | OR WINDOW |      | PREVIEW WINDOW                              |
| ALCOUNDED                 |             | (3)       |      |                                             |
|                           |             | 3         |      |                                             |
|                           |             |           |      |                                             |
|                           |             |           |      |                                             |
| RESOURCE SELECT BOX       |             |           |      |                                             |
|                           |             |           |      |                                             |
|                           |             |           |      |                                             |
|                           |             |           |      |                                             |
|                           |             |           | Save |                                             |

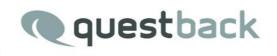

## The Toolbar

The editor toolbar contains four icons:

| 8+ | Back to overview                                            |
|----|-------------------------------------------------------------|
| Δ  | Upload file                                                 |
|    | Open pop-up preview window                                  |
| 0  | Toggle preview window to maximize or minimize editor window |
|    |                                                             |

😃 Upload dialog

When clicking the upload file icon a new dialog pops up.

|                           |                                  | 8      |
|---------------------------|----------------------------------|--------|
|                           |                                  |        |
| Upload file               |                                  |        |
| index                     | assets <                         |        |
| File                      | Datei auswählen Keine ausgewählt |        |
| #Overwrite file if exists |                                  |        |
| #Is preview image 🚯       |                                  |        |
|                           |                                  | Upload |
|                           |                                  |        |

Here you can manage all files your CQT uses. BTW, when you have access to the server, you can put the files directly to the CQT folder. You can find your currently created custom question type folder by regarding the following rule:

/{rootdir-of-

installation}/uc/custom/tpl\_layout\_responsive2/questiontypes/single/myNewQT/ Behind the scene

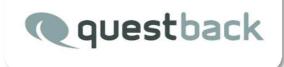

There are different editors managing your code in the editor window:

CSS files are edited with CodeMirror which supports syntax highlighting and gives you hints when dealing with css elements and attributes. The example below gives you an image what you can do with these autocompleting hints in a css environment. But, you need to know what CSS is for. When you do not know what CSS is for, then skip the whole tutorial.

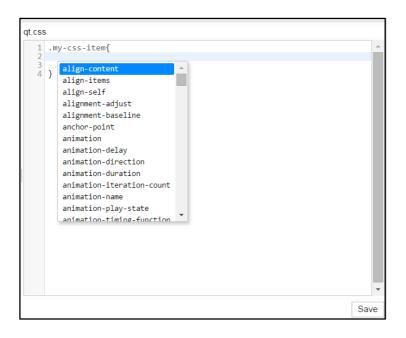

CodeMirror supports JS (Javascript) files by giving you some basic hints for common Javascript browser objects and syntax highlighting the source code.

By pressing Ctrl-Space right after the dot an inline autosuggest pop-up appears. It contains some basic Javascript commands.

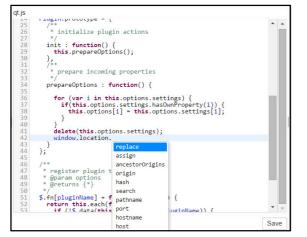

6

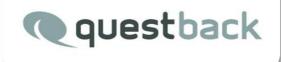

If you open a Smarty template file the editor will highlight your smarty code. You can use EMMET autocompletion to write html snippets quickly.

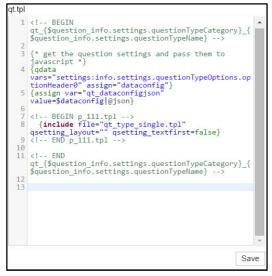

What is EMMET? Go to the emmet homepage here...

A brief description of Emmet:

Emmet is a plugin for many popular text editors which greatly improves HTML & CSS workflow:

HTML from CSS: You've already known how to use Emmet abbreviations: its syntax is inspired by CSS selectors.

Dynamic snippets: Each abbreviation is transformed in runtime: just slightly change its

name to get a different result.

Ultra-fast coding: With Emmet you can quickly write a bunch of code, wrap code with new tags, quickly traverse and select important code parts and more!

When clicking on the qtinfo.json file the configuration dialog will open in the editor window.

| DESCRIPTION | Categories  | Scales It  | ems Feature |       |
|-------------|-------------|------------|-------------|-------|
| qt.css      | outegenes   |            | enis reduie |       |
| qt.js       | Type 🖿 Cate | egory Text |             | + Add |
| qt.tpl      |             |            |             |       |
| qtinfo.json | Options     |            |             |       |
|             |             | CATEGORY   | KATEGORIE   |       |
|             |             | Options    | Optionen    |       |
| RESOURCES   |             |            |             |       |
|             |             |            |             |       |
|             |             |            |             | Save  |

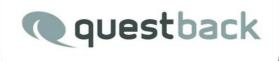

Each of the different CQT comes along with a specific setup of this configuration dialog. Behind the scene it is an overlay to the qtinfo.json file. The php description file (not shown in the picture) is being generated from the settings in the json file.

## The Configuration Dialog

|                                                         |                                                           |                              |     | The screen contains a tab                                                                                                    |
|---------------------------------------------------------|-----------------------------------------------------------|------------------------------|-----|----------------------------------------------------------------------------------------------------|
| Categories                                              | Scales Items                                              | Feature                      | _   |                                                                                                    |
| Type 🖿 Cate                                             | gory Text •                                               | + Add                        |     | section where you switch                                                                                                    |
| Options                                                 |                                                           |                              |     | between the different                                                                                                    |
|                                                         | CATEGORY<br>Options                                       |                              |     | configuration features:                                                                                                    |
|                                                         | Options                                                   | opionen                      | 111 | The categories tab holds the                                                                                                    |
|                                                         |                                                           |                              |     | -                                                                                                    |
|                                                         |                                                           |                              |     | form for defining option headers                                                                                                    |
|                                                         |                                                           |                              |     | and its fields. An option header is                                                                                                    |
|                                                         |                                                           |                              |     | a collapsible section in the                                                                                                    |
|                                                         |                                                           |                              |     | survey's question editor page.                                                                                                    |
|                                                         |                                                           |                              |     |                                                                                                    |
|                                                         |                                                           |                              | •   |                                                                                                    |
|                                                         |                                                           |                              |     | ▼ Options<br>⊕                                                                                                    |
|                                                         |                                                           |                              |     | Color         #0008         #           Color 2         #000000         #           Countries         DE CB US NO.BR.RU RO.B         # |
|                                                         |                                                           |                              |     | Height 340                                                                                                    |
|                                                         |                                                           |                              |     | Background color ##### Ø                                                                                                    |
|                                                         |                                                           |                              |     | Background Image                                                                                                    |
| Categories Sca                                          | les Items Feature                                         | Categories Scales Items Feat | ure | Categories Scales Items Feature                                                                                                    |
| Setup items easily by                                   | using the select-box widget's pre-defined                 | DEFAULT FALLBACK             |     | FEATURE NAME OPTION                                                                                                    |
| data templates or use<br>comma-separated data<br>Scales | the massimport field by inserting tab or                  | Dimension Dimension          |     | List Group Enable groupings. 🗸<br>Rotation Enable rotation 🖌                                                                           |
| + CODE EN (                                             | (FALLBACK) DE                                             |                              |     | Hide rotation Hide rotation View Resource: select rotation                                                                             |
|                                                         | wer option 1 Antwortoption 1 wer option 2 Antwortoption 2 |                              |     | Missing Enable missings  FEATURE_COLUMN_BREAK                                                                                          |
|                                                         | wer option 3 Antwortoption 3                              |                              |     | Mass Import Enable mass import form                                                                                                    |
|                                                         |                                                           |                              |     | FEATURE_INSIDE_TITLE<br>FEATURE_CAT_AND_TEXT                                                                                           |
|                                                         |                                                           |                              |     |                                                                                                    |
|                                                         |                                                           |                              |     |                                                                                                    |
| 1                                                       |                                                           |                              |     |                                                                                                    |

The scales tab is for the definition of scale items, in the items tab you change the settings for item lists. And, the feature tab holds the checkboxes for activating features per custom question type.

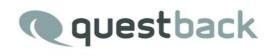

## Adding controls

| Categories   | Scales                                                           | Items              | Feature |     |
|--------------|------------------------------------------------------------------|--------------------|---------|-----|
| Type 🖿 Categ | ory Text                                                         | •                  | +       | Add |
| Options      | CATEGOR<br>Options<br>Color<br>Editor<br>Date<br>Transl<br>Resou | box<br>atable Text | onen    |     |

The categories tab contains two areas: The toolbar and the controls section.

By clicking the Category button you can add a new option header to the categories tab.

| Category         Text           Add<br>Options | Categories  | Scales   | ltems Fe  | ature |
|------------------------------------------------|-------------|----------|-----------|-------|
| Options2<br>CATEGORY KATEGORIE                 | ype 🖿 Categ | ory Text | ٣         | + Add |
| CATEGORY KATEGORIE                             | Options     |          |           |       |
|                                                | Options2    |          |           |       |
| ¥ Options2 Optionen2                           |             | CATEGORY | KATEGORIE |       |
|                                                | ×           | Options2 | Optioner  | n2    |
|                                                |             |          |           |       |
|                                                |             |          |           |       |
|                                                |             |          |           |       |
|                                                |             |          |           |       |
|                                                |             |          |           |       |
|                                                |             |          |           |       |
|                                                |             |          |           |       |
|                                                |             |          |           |       |

Each option header becomes a collapsible area in the question editor.

## The text field control

| Options      | CATEGORY |        | KATEGORIE         |   |
|--------------|----------|--------|-------------------|---|
|              | Options  |        | Optionen          |   |
| Text         | Name:    | Value: | <br>              | * |
| Translation: |          |        | <br><br>Positive  | - |
| Additional:  |          |        | <br>Range<br>Text |   |
| Additional.  |          |        | Text              |   |

| Height | 340 |  |
|--------|-----|--|

The text field control is defined by 7 single fields:

- Name of control
- Value of control
- GUI Translation default
- GUI Translation fallback
- Additional default
- Addition fallback

This is control is deletable by clicking the x-Button.

#### The textarea / editor control

| Categories    | Scales   | ltems  | Feature   |       |
|---------------|----------|--------|-----------|-------|
| Type 🖿 Catego | Texta    | rea 🔹  |           | + Add |
| Options       |          |        |           |       |
|               | CATEGORY |        | KATEGORIE |       |
|               | Options  |        | Optionen  |       |
| Textarea      | Name:    | Value: |           | ×     |
|               |          |        |           | •     |
| Translation:  |          |        | Text      |       |
| Additional:   |          |        |           |       |
|               |          |        |           |       |
|               |          |        |           |       |
|               |          |        |           |       |
|               |          |        |           |       |
|               |          |        |           |       |

The textarea/ editor control is defined by these fields:

- Name of control
- Value of control
- GUI Translation default
- GUI Translation fallback

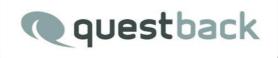

- Additional default
- Addition fallback

This control is deletable by clicking the x-Button. The difference to the text field control is the missing validator type for the editor field. In the future the editor field will be taken for complex editors being used in the question editor.

| The o                               | color field contro     |                | Backgrour | nd color | #fffff                            | 2               |
|-------------------------------------|------------------------|----------------|-----------|----------|-----------------------------------|-----------------|
| Categories<br>Type Categ<br>Options | Scales Items Featur    | e<br>KATEGORIE | + Add     | Name     | d control is define<br>of control | ed by 4 fields: |
| <b>Color</b><br>Translation         | Options Name: Default: | Optionen       | *         | GUI Tr   | anslation default                 |                 |

This is control is deletable by clicking the x-Button.

#### The select / radio control

| Translation: | EN (Fallback)   |      | DE    |        |
|--------------|-----------------|------|-------|--------|
|              | NAME (FALLBACK) | NAME | VALUE | ACTION |
| $\bigcirc$   |                 |      |       | ×      |
| $\bigcirc$   |                 |      |       | ×      |
| +            |                 |      |       |        |

The select /radio control defines a selectbox/radio group widget in the question editor.

| Мар  | World                                   | T |
|------|-----------------------------------------|---|
|      |                                         |   |
|      |                                         |   |
| Mode | <ul> <li>Alpha</li> <li>Beta</li> </ul> |   |

You have to name the field and its translation properties. This time there also is a plus button of the control, which can be used to add options to the control widget. Each option has two input fields for text translation, a radio field to define the default option and a delete button for removing the option from the list.

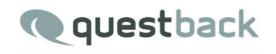

Further fieldtypes:

- Date control
- Translatable text control
- Resource control

#### The scales tab

| ategoi | ries | Scales                          | Items | Feature           |                                     |
|--------|------|---------------------------------|-------|-------------------|-------------------------------------|
|        |      |                                 |       |                   |                                     |
|        |      | ily by using th<br>comma-separa |       | widget's pre-defi | ned data templates or use the massi |
| Scales | -    |                                 | •     |                   |                                     |
| +      | CODE | EN (FALLB                       | ACK)  |                   | DE                                  |
| ×      | 1    | Germany                         |       |                   | Deutschland                         |
| ×      | 2    | United King                     | jdom  |                   | Vereingtes Königreich               |
| ×      | 3    | USA                             |       |                   | USA                                 |
| ×      | 4    | Norway                          |       |                   | Norwegen                            |
| ×      | 5    | Brazil                          |       |                   | Brasilien                           |
| ×      | 6    | Russia                          |       |                   | Rußland                             |
| ×      | 7    | Romania                         |       | Rumänien          |                                     |
| ×      | 8    | Belgium                         |       |                   | Belgien                             |
| ×      | 9    | Netherland                      | _     |                   | Niederlande                         |

The scales tab is self-explanatory. Here you can add items to a scale used by the CQT. To delete an item simply click on the left-hand x-Button. Each scale item consists of three input fields.

Atop there is a select box with some pre-defined scales. Once selected the scale tab will be filled with the scale set behind the selected option.

The items tab

In the items tab you can create entries for your item list. Each category has its special setup for this section. A CQT based on the single category has only a single changeable item.

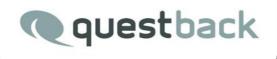

# Category: Single

| Categories | Scales | Items | Feature |          |
|------------|--------|-------|---------|----------|
|            |        |       |         |          |
|            |        |       |         |          |
| DEFAULT    |        |       |         | FALLBACK |

## Category: Matrix

|            | ories | Scales                     | ltems       | Feature          |                            |
|------------|-------|----------------------------|-------------|------------------|----------------------------|
|            |       |                            |             | widget's pre-def | ined data templates or use |
| tab or     | comma | -separated data<br>DEFAULT | l.          |                  | FALLBACK                   |
| ×          | 1     | Dimension                  | 1           |                  | Dimension 1                |
| ×          | 2     | Dimension                  | 2           |                  | Dimension 2                |
| × 2<br>× 3 |       | Dimension                  | Dimension 3 |                  |                            |

The items form works the same way as the scale form works.

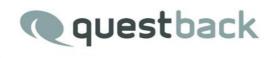

## The feature tab

| Categories                                           | Scales | Items                   | Feature                          |                       |
|------------------------------------------------------|--------|-------------------------|----------------------------------|-----------------------|
| FEATURE NAM<br>List                                  | IE     |                         |                                  |                       |
| Group<br>Item rotation                               |        | Enable gro              | upings.                          | <ul> <li>✓</li> </ul> |
| Rotation<br>Item hiding                              |        | Enable rota             | ation                            | ✓                     |
| Hide rcat<br>Resource: selec<br>Resource: selec      |        | Enable hid              | ing of rcats                     |                       |
| Missing<br>Mass Import<br>FEATURE_INS<br>FEATURE_CAT | _      | Enable mis<br>Enable ma | sings<br>ss import form element. |                       |
|                                                      |        |                         |                                  |                       |

The feature tab offers a variable amount of checkboxes which are used to enable question type features in the question editor. Each category has its specific feature set according to the definition of a question model.